#### Connect power Adapter

- 1. Attach the Antenna on the SNR6500
- 2. Take the power adapter
- 3. Plug the connecter into **5V<del>…</del>IA** port on SNR6500
- 4. Plug the adapter into the power outlet

#### Connect to Base Station

- 1. Take Ethernet cable
- 2. Connect the Ethernet cable to **To Modem/PC** port of the SNR6500
- 3. Connect the other end of the ethernet cable to a LAN port of the previously installed Wireless Base Station (LAN1-LAN4)

Place the installation CD in the

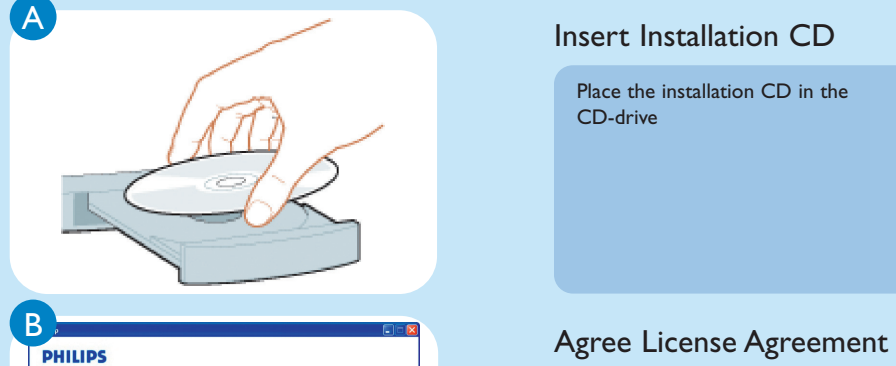

CD-drive

# 1 Connect 2 Connect **Install Wireless Range Extender**

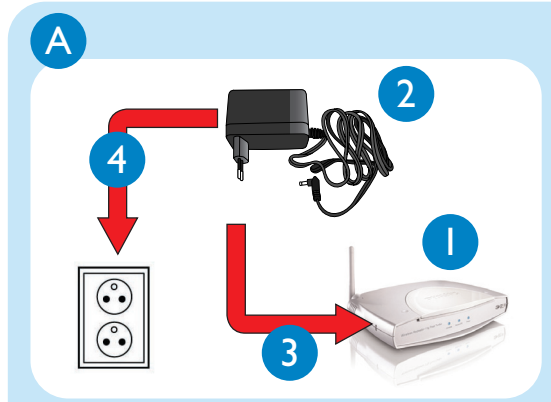

Click **Agree**

the CD manually • Open **My Computer** • Open **CD-Drive**

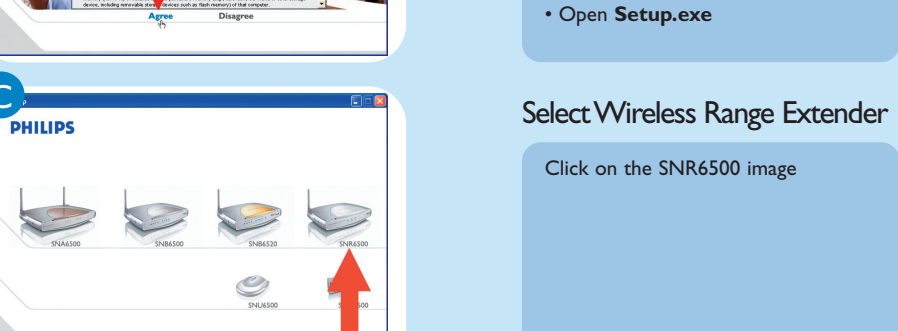

 $\rightarrow$ 

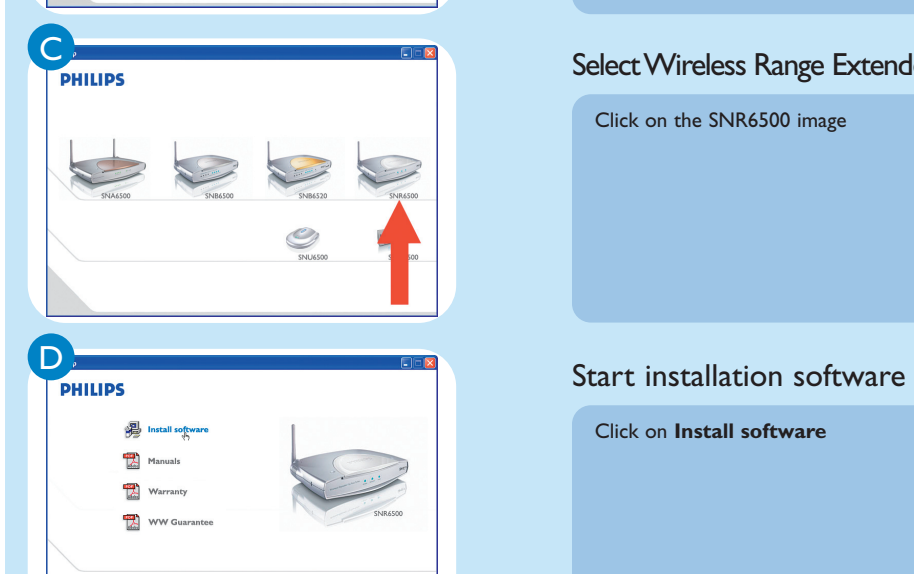

Click on **Install software**

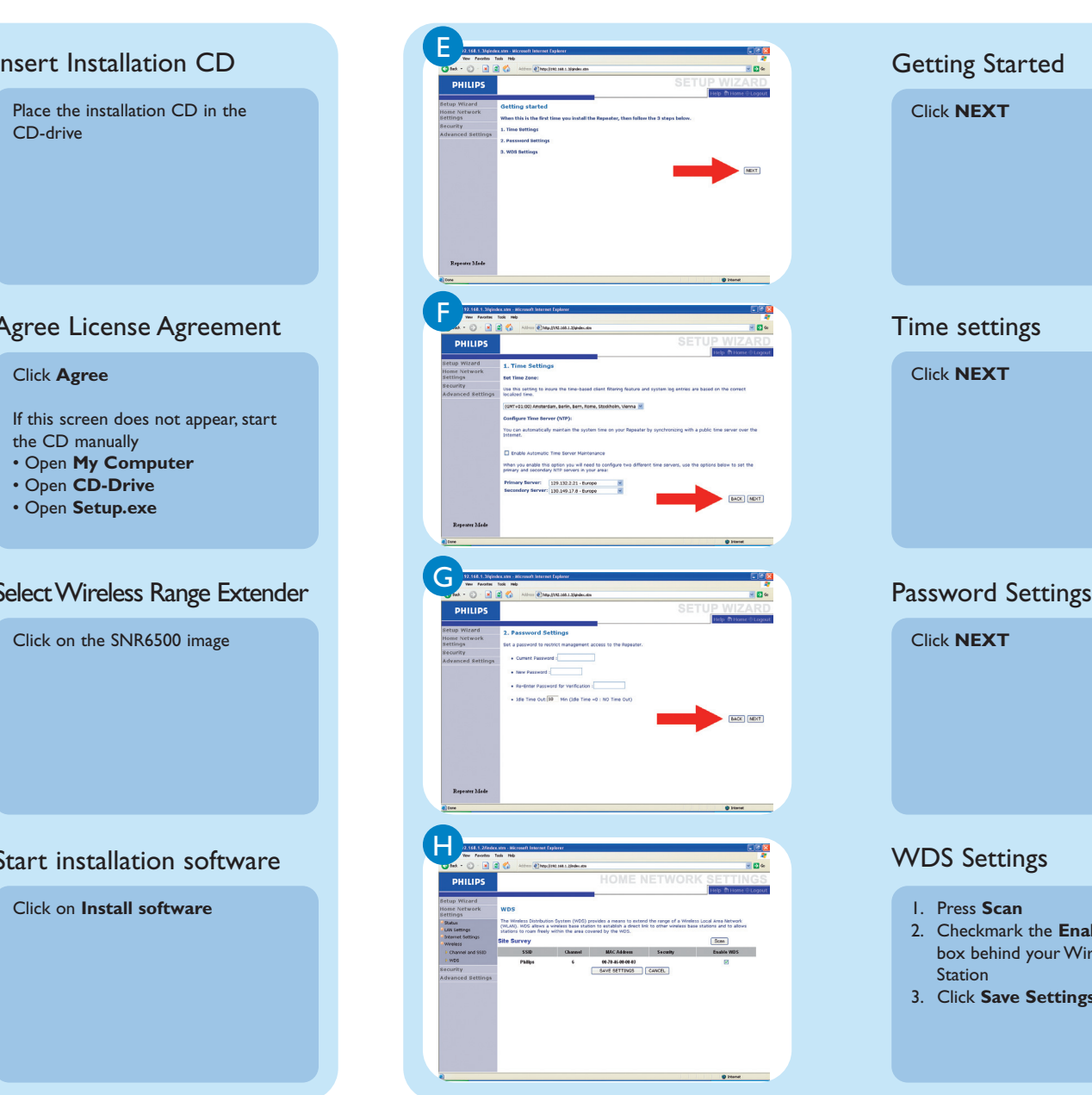

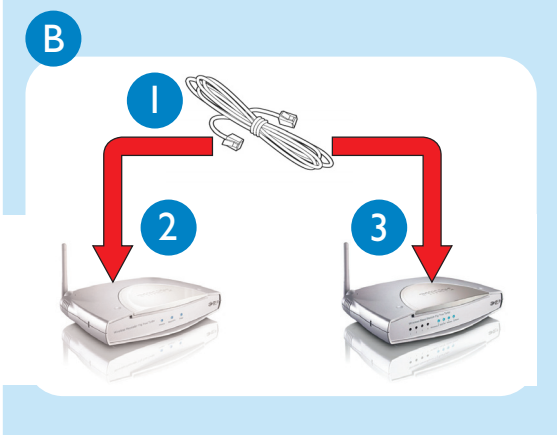

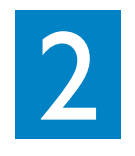

 $\oplus$ 

# Install Wireless Base Station

owser

Enable **WDS** 

 $\overrightarrow{\oplus}$ 

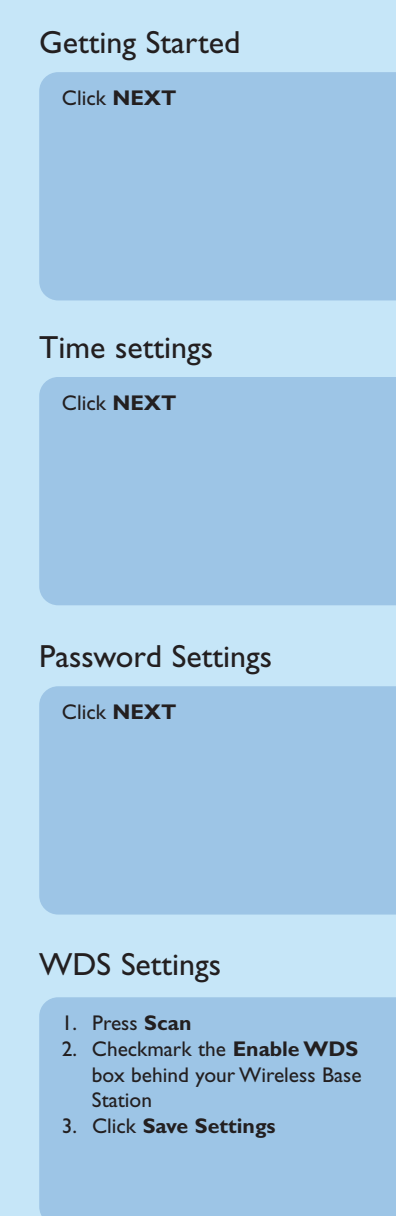

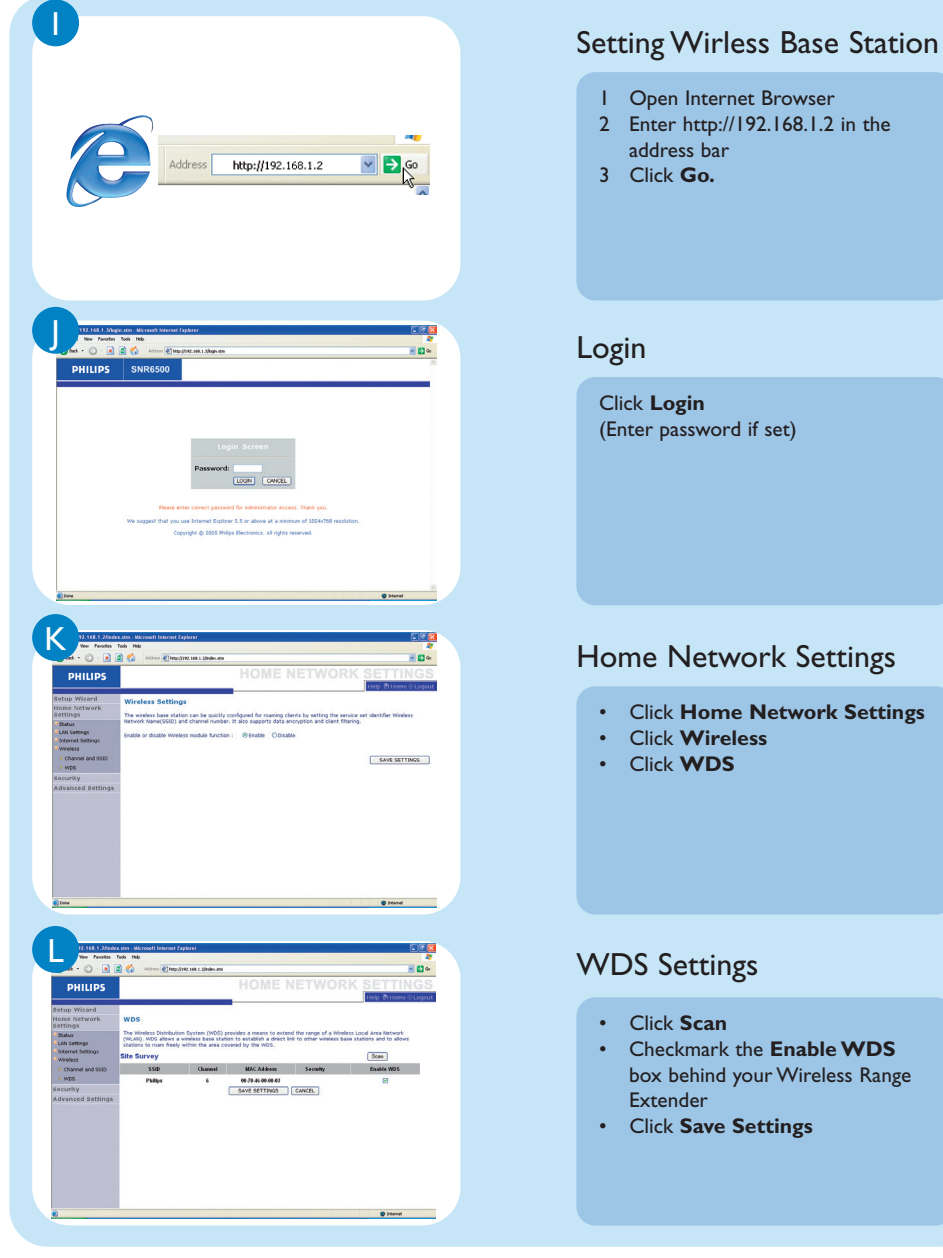

• Click **Save Settings**

Wireless Range Extender SNR6500 English

![](_page_1_Figure_32.jpeg)

![](_page_1_Figure_33.jpeg)

![](_page_1_Picture_34.jpeg)

![](_page_1_Picture_35.jpeg)

Specifications are subject to change without notice. Trademarks are the property of Koninklijke Philips Electronics N.V. or their respective owners. 2005 © Koninklijke Philips Electronics N.V. All rights reserved.

> www.philips.com QSG-SNR6500-ENG-V1.0

## Need help?

User manual See the user manual that came with your Wireless Base Station Online help: www.philips.com/support

**Helpline** 

**België/Belgique/Belgien** 070 253 010 ( $\epsilon$  0.17)<br>**Cyprus** 800 92256 **Cyprus Danmark** 3525 8761<br>**Deutschland** 8180 5 007  $01805007532 \ (\in 0.12)$ **España**  $902 888 785 \ (\in 0.15)$ **France** 08 9165 0006 (e 0.23)<br>**Eλλάδα** 0 0800 3122 1223 **E¢¢da** 0 0800 3122 1223 **Ireland** 01 601 1161 **Italia 199 404 042 (** $\in$  **0.25) Luxemburg/Luxembourg** 26 84 30 00<br>10 0900 0400 0900 0400 0900 0400 0 **0900 0400 063 (€ 0.20) Norge** 2270 8250<br> **Österreich** 01 546 575 **Österreich** 01 546 575 603 (low rate) **Portugal** 2 1359 1440 **Schweiz/Suisse/Svizzera** 02 2310 2116 **Suomi** 09 2290 1908 **Sverige** 08 632 0016 **UK (United Kingdom)** 0906 1010 017 (£ 0.15)

# What's in the box

![](_page_1_Picture_19.jpeg)

![](_page_1_Picture_20.jpeg)

![](_page_1_Picture_21.jpeg)

![](_page_1_Picture_23.jpeg)

Ethernet cable **Antenna** 

 $\oplus$ 

![](_page_1_Picture_36.jpeg)

![](_page_1_Picture_37.jpeg)

![](_page_1_Picture_38.jpeg)

![](_page_1_Picture_40.jpeg)

![](_page_1_Picture_25.jpeg)

### What else you'll need

![](_page_1_Picture_28.jpeg)

![](_page_1_Picture_29.jpeg)

![](_page_1_Picture_30.jpeg)

Computer **Computer** Power outlet **Wireless Base Station** 

Follow these simple steps to connect to the Internet.

### Share broadband Internet throughout the home

#### **Wireless freedom**

Enjoy the freedom of wireless networking. Your computer is now ready for use in multiple rooms of your home

For additional help read the manual on the CDROM.

![](_page_1_Picture_7.jpeg)

![](_page_1_Figure_3.jpeg)

![](_page_1_Picture_0.jpeg)